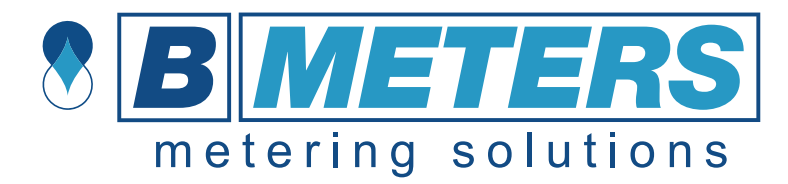

# **IWM-LR3 – IWM-LR4 User Manual**

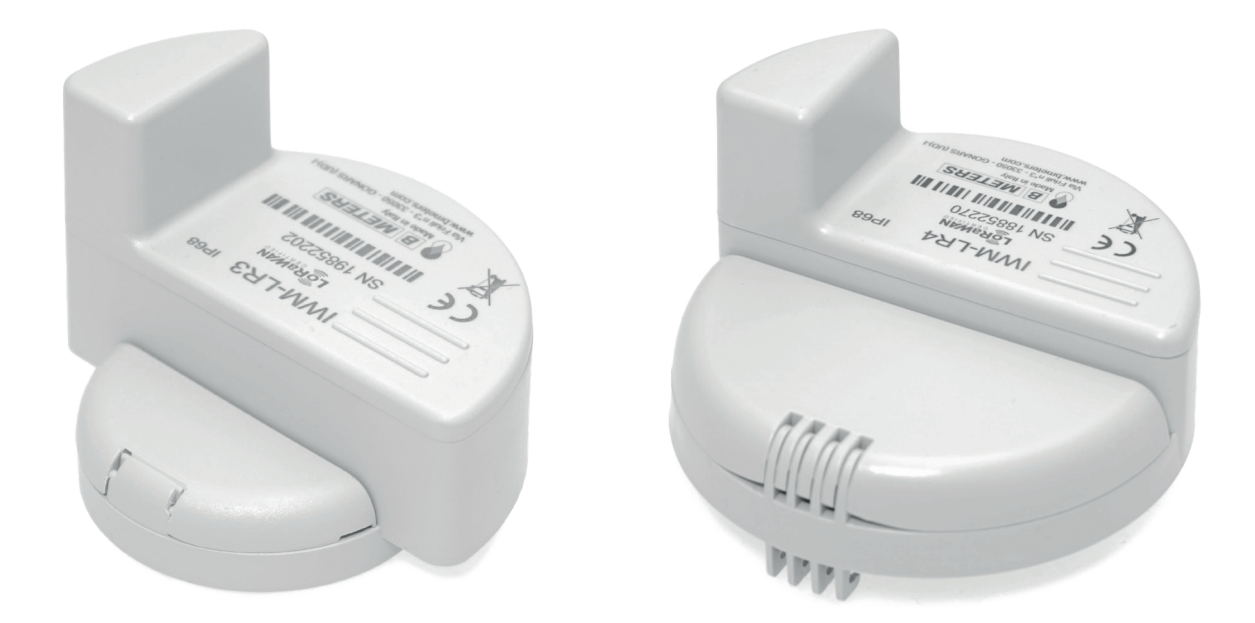

This manual offers a simple guide for getting started with the module, as well as configuration and information for advanced users. The **IWM-LR3 - IWM-LR4** module is designed with focus on ease-of-use and reliable operation in LoRaWAN networks.

The unit is shipped in sleep mode. All functions, including radio, are deactivated. The device activates when it is mounted on the meter and the rotating inductive index on the meter completes +/- 5 revolutions. This equals to +/- 5 liters on the IWM-LR3 (thus the meters CPR-M3-I, GMDM-I, GMB-RP-I and GMB-I) and +/- 50 liters on the IWM-LR4 on the meter WDE-K50 from DN50 to 125 and +/- 500 liters on the IWM-LR4 on the meter WDE-K50 from DN150 to 200.

The following safety precautions must be observed during all phases of the operation, usage, service or repair of this product.

- Read the product manual.
- Do not modify the product.
- The product should not be exposed to extreme heat or open flame.
- The device must not be exposed to harsh chemicals or solvents.
- The labelling of the product may not be changed, removed or made unrecognizable.

**EN**

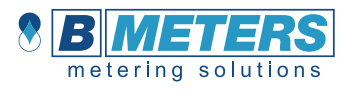

## Module status and state check

The sensor has four status: Initial, Joining, Configure and Operational state.

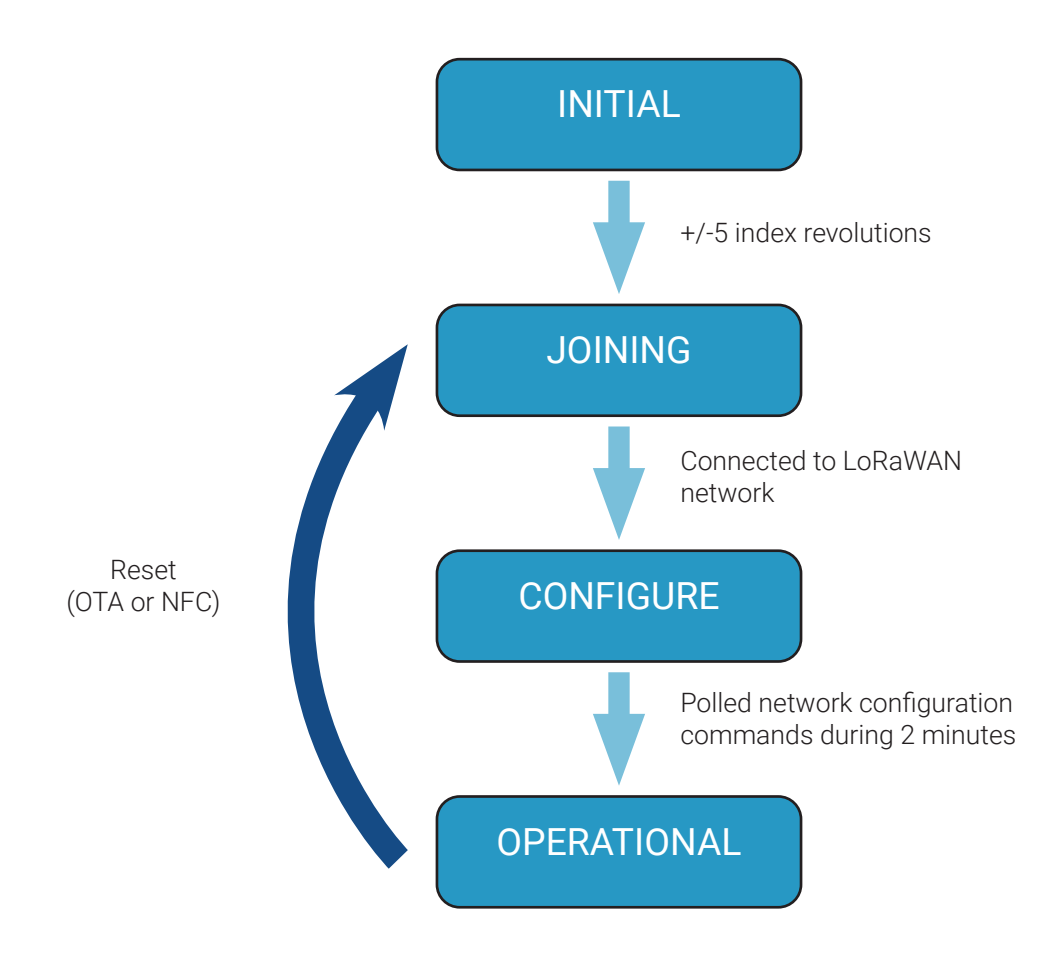

## Start-up Sequence

When the device has joined the network, startup transmissions are performed to make it easier to configure the device using downlink commands. When the startup sequence is completed normal operation is started.

The full joining procedure should take maximum 20 minutes.

The module starts transmitting with Spreading Factor (SF) 12, for maximum performance. It will then automatically adjust the SF up to a minimum of SF7 in order to balance performance and energy consumptions.

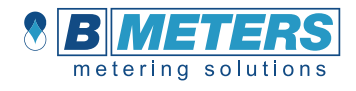

## Correct module startup - Summary

- 1. Module provisioning on the network server Activation on the network
- 2. Physical installation of the module on the meter
- 3. Joining procedure start-up (+/- 5 rotating index revolutions)
- 4. Verification of the module join procedure completion

## 1. Module provisioning – Activation on the network

Standard devices are configured as OTAA (Over The Air Activation). It is possible to order a batch of devices configured as ABP (Activation By Personalization).

Standard devices are configured with the AppEUI (a.k.a. JoinEUI) E41E0A90000FFFFF. It is possible to order a batch of devices configured with a custom unique AppEUI. For this contact B METERS support.

Upon receiving your IWM-LR3 - IWM-LR4 you can request from B METERS the necessary information to connect it to your network server. This consists of the following:

- DevEUI
- AppKey

These codes are unique for each device. The DevEUI can be seen as a unique identification code, the AppKey is a securely generated authentication code.

The first step you should take is to simply provision the network server. This can be any LoRa system that you would like to integrate the sensor with the AppEUI.

The second step is to provision the application server with your unique DevEUI and AppKey.

## Digital activation process

- Provision network server with AppEUI
- Provision application server with unique DevEUI and AppKey

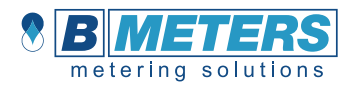

## 2. Physical installation

When the meter has been digitally configured into your Lora network it is time to physically activate and install it. Prior to the installation of the IWM-LR3 - IWM-LR4 unit on the meter, remember to remove the protective metal sticker from the module.

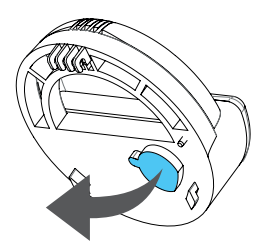

You can then proceed with the module mounting on the meter.

## Physical installation process

Phase 1. Mount IWM-LR3 - IWM-LR4 unit on the water meter

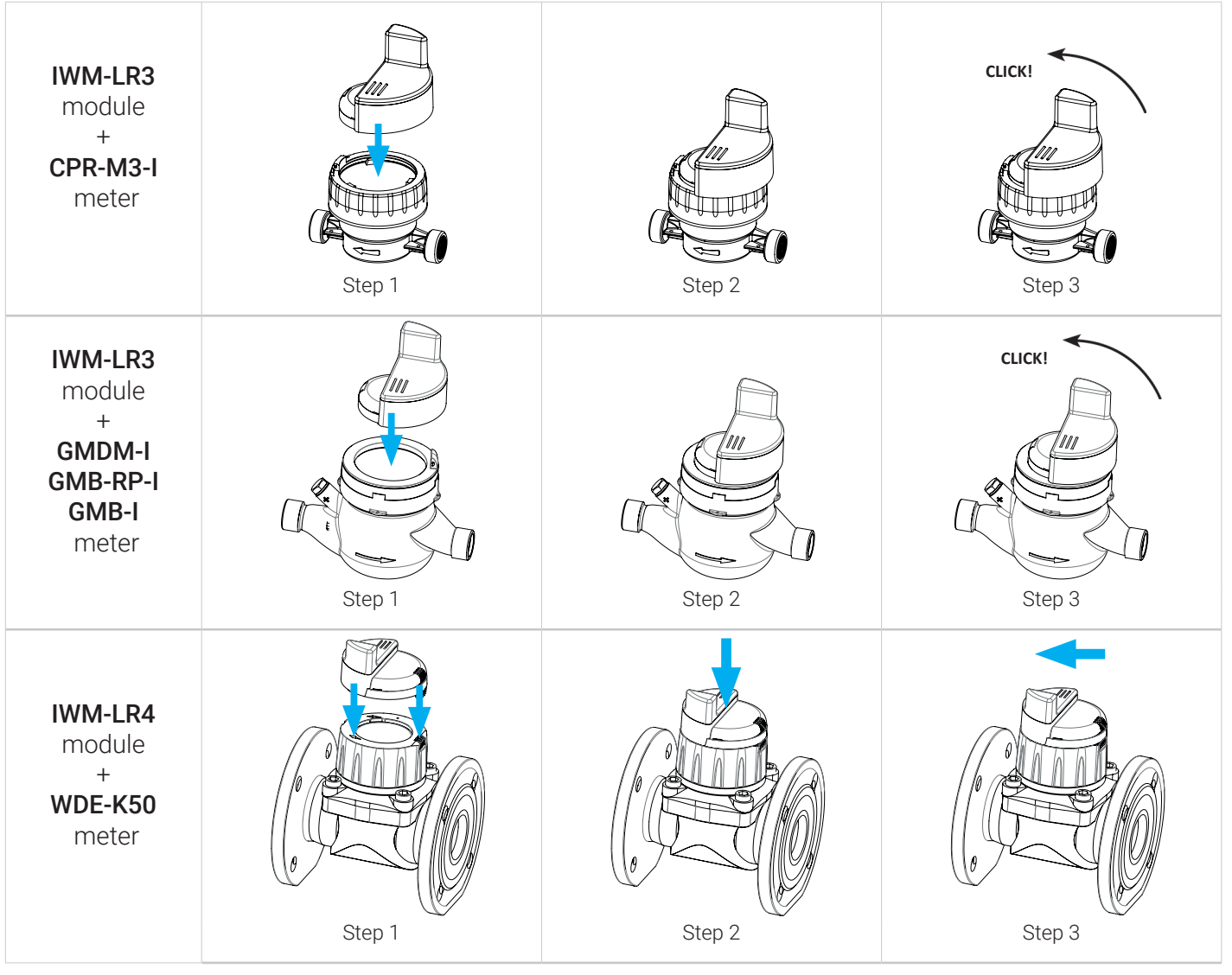

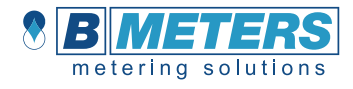

Phase 2. Mount the locking screw and adhesive seal

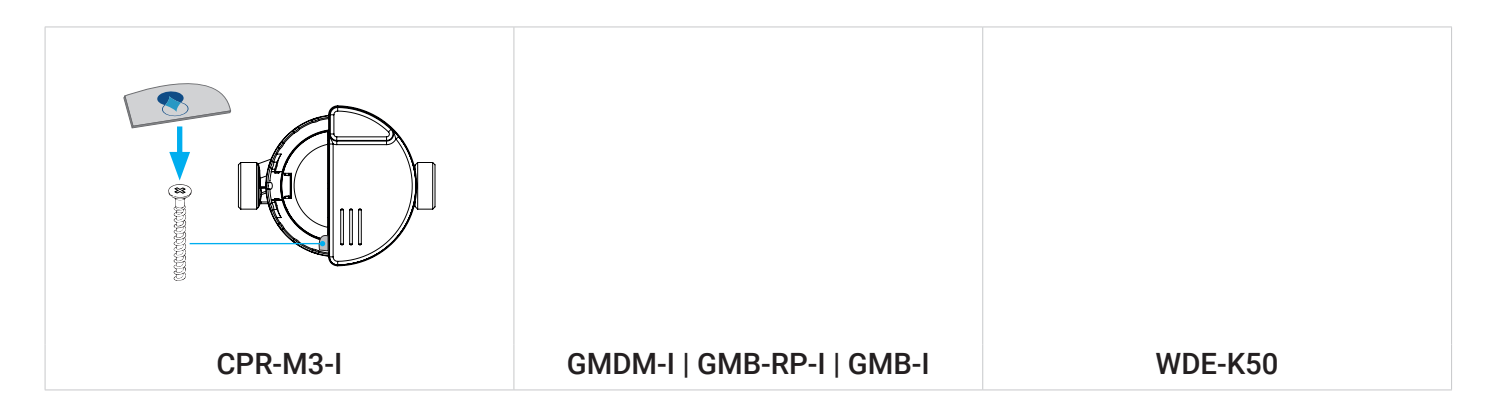

## 3. Joining procedure start-up

Let water flow in the meter, in order to make the rotating index spin.

To initialize the module and send joining requests to the desired network server, it is necessary to let the inductive index of the dial rotate for +/-5 revolutions:

- On the GM and CPR-M3-I models, this corresponds to +/- 5 liters.
- On the WDE-K50 models, this corresponds to  $+/-$  50 or 500 liters, depending on the K value set.

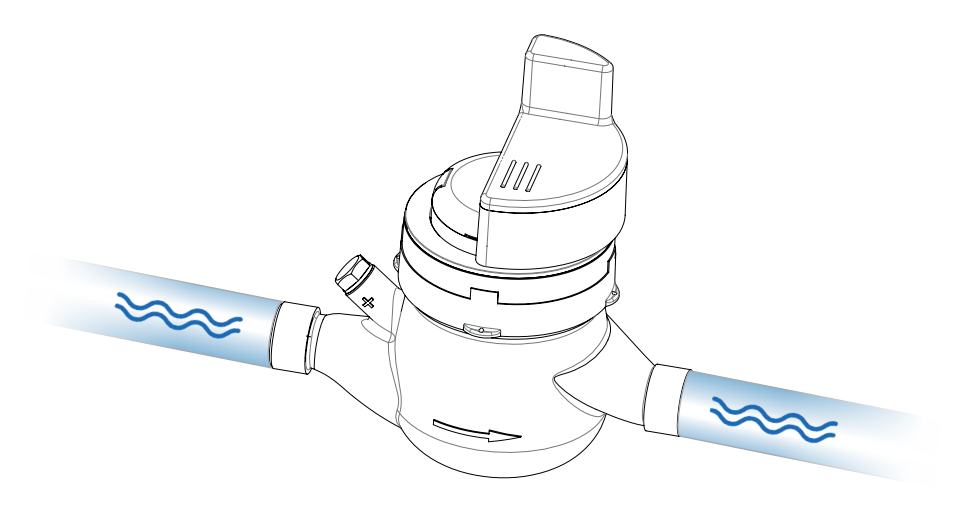

## 4. Verification of the module join procedure completion

Verify on the network server that the module has joined correctly.

If you require further support, please contact ticket@bmeters.com or your local distributor.

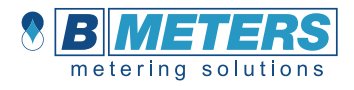

## Alarms

The IWM-LR3 - IWM-LR4 LoRa module have several alarm functions built in.

When an alarm is detected the corresponding alarm flag in the status data is set. When an alarm flag is set the status data is included in every report.

The alarm flag can be reset manually using a Downlink command or via NFC.

#### MAGNETIC ALARM

If a magnetic field is detected for 10 minutes, the magnetic alarm is triggered.

#### REMOVAL ALARM

It occurs when there is a condition of three uncovered coils at the same time (=module was dismounted from the meter).

#### SENSOR FRAUD ALARM

Occurs when there is a condition of three coils simultaneously covered or transitions of state not allowed (=foreign object is obstructing the rotating index/coils communication).

#### LEAKAGE ALARM

If the passage of minimum 3 liters in an houd is detected (for  $K = 1$ ) or 10 liters in an hour (for  $K = 10$ ) or 100 liters in an hour (for K = 100), the alarm is recorded for a number of consecutive hours equal to 12. If the leakage is considered resolved (=the flow stops), the loss alarm is reset.

#### REVERSE FLOW ALARM

It occurs when there is a condition of reverse flow passage of more than 20 liters.

#### LOW BATTERY ALARM

The battery alarm is set when the battery voltage, measured at the end of a radio transmission, is lower than the threshold set in EEPROM (Low Battery Threshold). For the alarm to be activated, the measurement must be less than the threshold for 5 consecutive measurements.

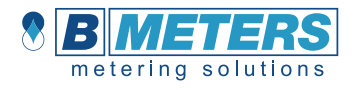

## **Specification**

Versions IWM-LR3 - IWM-LR4 LoRaWAN modules

**Operations** Operating temperature 1°C to +55°C

**Connectivity** Network LoRaWAN

Frequency bands 868 MHz

#### **Security**

Algorithms AES-128<br>
Hardware Cryptogram

#### Battery life

Capacity 2.4 Ah

Method Meter readout and a linductive

Weight

Weight 124 g (LR3); 167 g (LR4)

#### **Configuration**

Transmission intervals 12 hours, configurable via NFC Starting value Configurable over the air and via NFC *Unique App EUI available upon request*

#### Alarm functions

- 1. Module removal
- 2. Magnetic fraud attempt
- 3. Leak detection
- 4. Low battery<br>5. Reverse flov
- Reverse flow
- 6. Sensor fraud

#### Enclosure

IP68

#### **Certifications**

CE LoRaWAN

Provisioning **CEA** (default) & ABP (on request)

Cryptographic co-processor

Battery life length max. 10 years (at 12-hour intervals, at SF12) Primary cell **Primary cell** Lithium-Manganese 3.0V

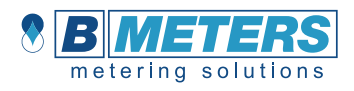

## Protocol

The protocol consists of different types of data

- LoRaWAN v.1.0.1 standard commands
- Unsolicited uplink status commands during configure state
- Periodic measurement reports
- Downlink commands and queries
- Uplink query response

Note 0x denotion means hexadecimal encoded.

## Payload description

The payload is made up of a total of 13 bytes (15 bytes if temperature control is enabled):

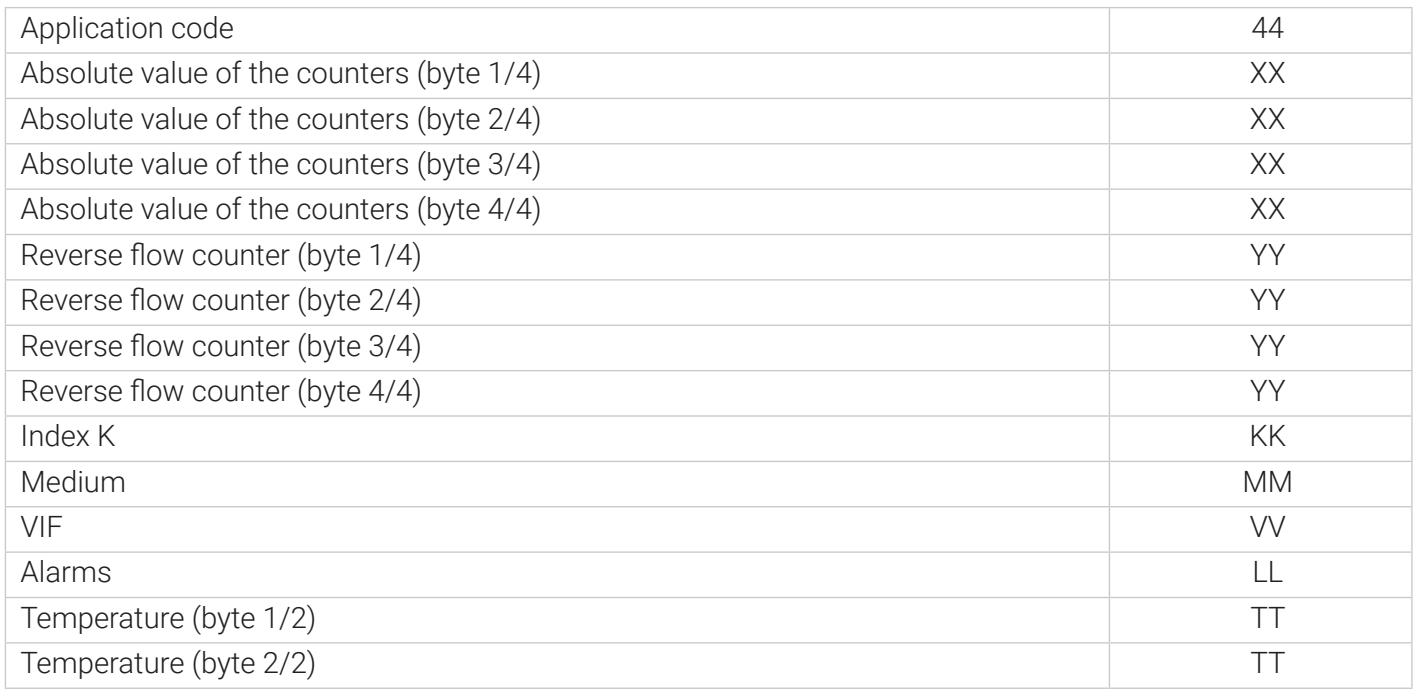

Where by absolute value of the counters is meant: ABS (Direct flow counter - Reverse flow counter)

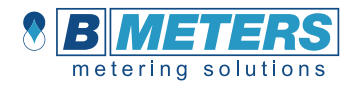

## Vif and management of counters

If the index K = 1 (liters) [where K=1 means CPR-M3-I, GMDM-I, GMB-RP-I, GMB-I; K=10 WDE-K50 up to DN125 included; K=100 WDE-K50 DN150 and DN200], the initial value of VIF = 0x13 (liters) is considered. If the meter exceeds the maximum number of countable liters (99.999.999), the counter is incremented and not reset (100,000,000 liters) and the new counting value will be 10,000,000 decaliters with VIF = 0x14 (decaliters). Consequently, the counter will be increased by one unit every 10 turns of the target.

If the index  $K = 10$  (liters), the initial value of VIF = 0x14 (decaliters) is considered. If the meter exceeds the maximum number of countable decaliters (99.999.999), the counter is increased and not reset to zero (100,000,000 decalitres) and the new count value will be 10,000,000 hectoliters with VIF = 0x15 (hectoliters). If K = 100 (liters) I transmit with VIF = 0x15 (hectoliters) and then use VIF = 0x16 (m3) at the time of the counter overflow.

In the case of further overflows, the VIF is decreased by a size and the counter reset to 0.

There are 3 K indices (1,10,100) based on the mechanical counter on which the module is mounted. The interpretation is as follows:

If the byte relating to K is 00 then the indication K is equal to 1 If the byte relating to K is 01 then the indication K is equal to 10 If the byte relating to K is 02 then the indication K is equal to 100

The K = 1 index is always linked to the IWM-LR3 while for the IWM-LR4 the K index can take the value 10 or 100 based on the mechanical counter installed.

## Alarm byte coding

Bit 0: Magnetic Bit 1: Removal Bit 2: Sensor fraud Bit 3: Leakage Bit 4: Reverse flow Bit 5: Low battery

## Temperature byte coding (extra)

Temperature reading can be enabled with a 0x26 SET\_ALARM\_PAR command (NFC or LORA). The parameter is in the most significant byte of block 6A of the EEPROM.

#### Eg. 26 00 00 00 09 04 00 00 00 01 00 00 00 00  $\rightarrow$  Enable Eg. 26 00 00 00 09 04 00 00 00 00 00 00 00 00  $\rightarrow$  Disable

N.B: Pay attention to the meaning of the other parameters (for example the last 4 bytes are the low battery threshold). Refer to the supplement 'integrators' document: request it directly from B METERS.

In the payload with Temperature parameter enabled there are at the bottom two additional bytes that indicate the temperature. Refer to the example below.

Eg. 01 1b (HEX) means 283 (decimal) which, like the rest of the fields by convention, must be interpreted as 28.3 (therefore +28.3° C).

The negative temperature value is indicated by the most significant bit at 1 of the first (from left to right) of the two bytes that give the temperature value (0x80 in the example below). The remaining 15 bits indicate the absolute value.

Eg. 80 be (HEX)  $\rightarrow$  be  $\rightarrow$  19 (decimal) so -19 $^{\circ}$  C

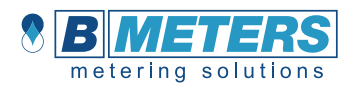

## Payload example

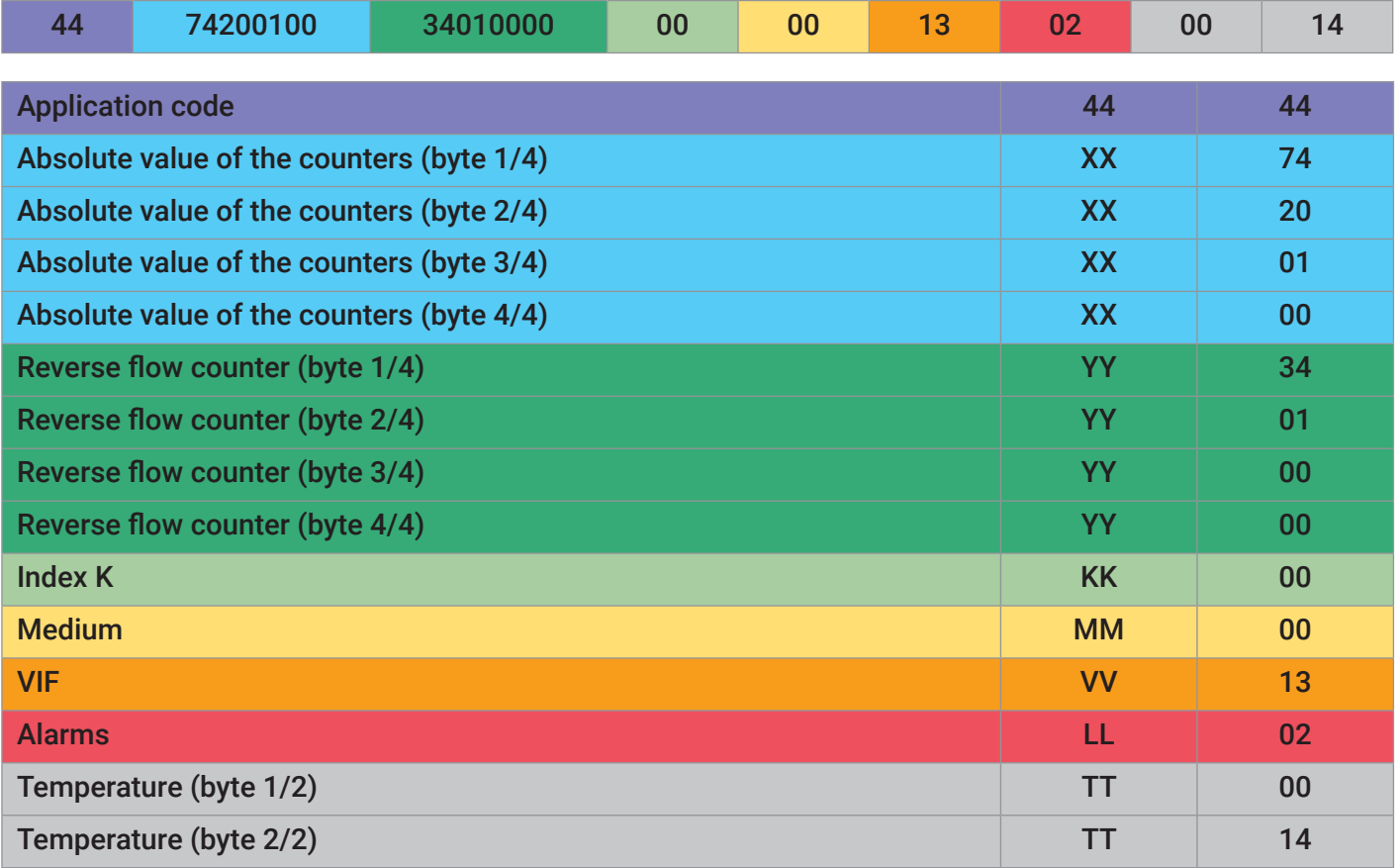

## Payload example description

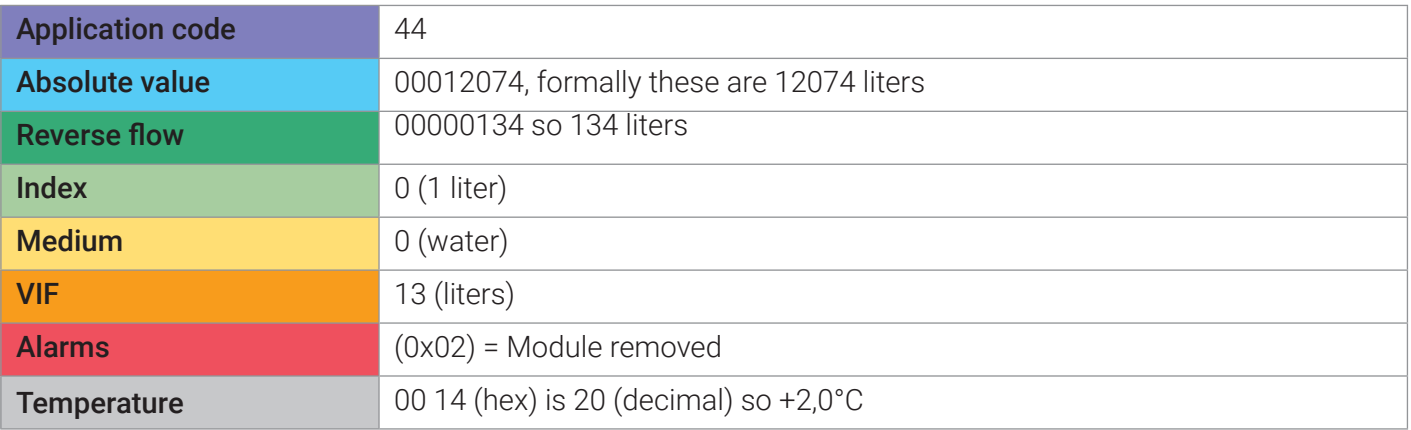

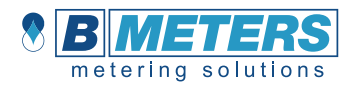

## LoRa Commands

The IWM-LR3 - IWM-LR4 can be controlled over by sending down link commands.

### 1. Acronims

R2H: Reader To Host H2R: H<sub>2R</sub>: Host To Reader Fw: Firmware Reader: transceiver LoRa

## 2. List of commands available:

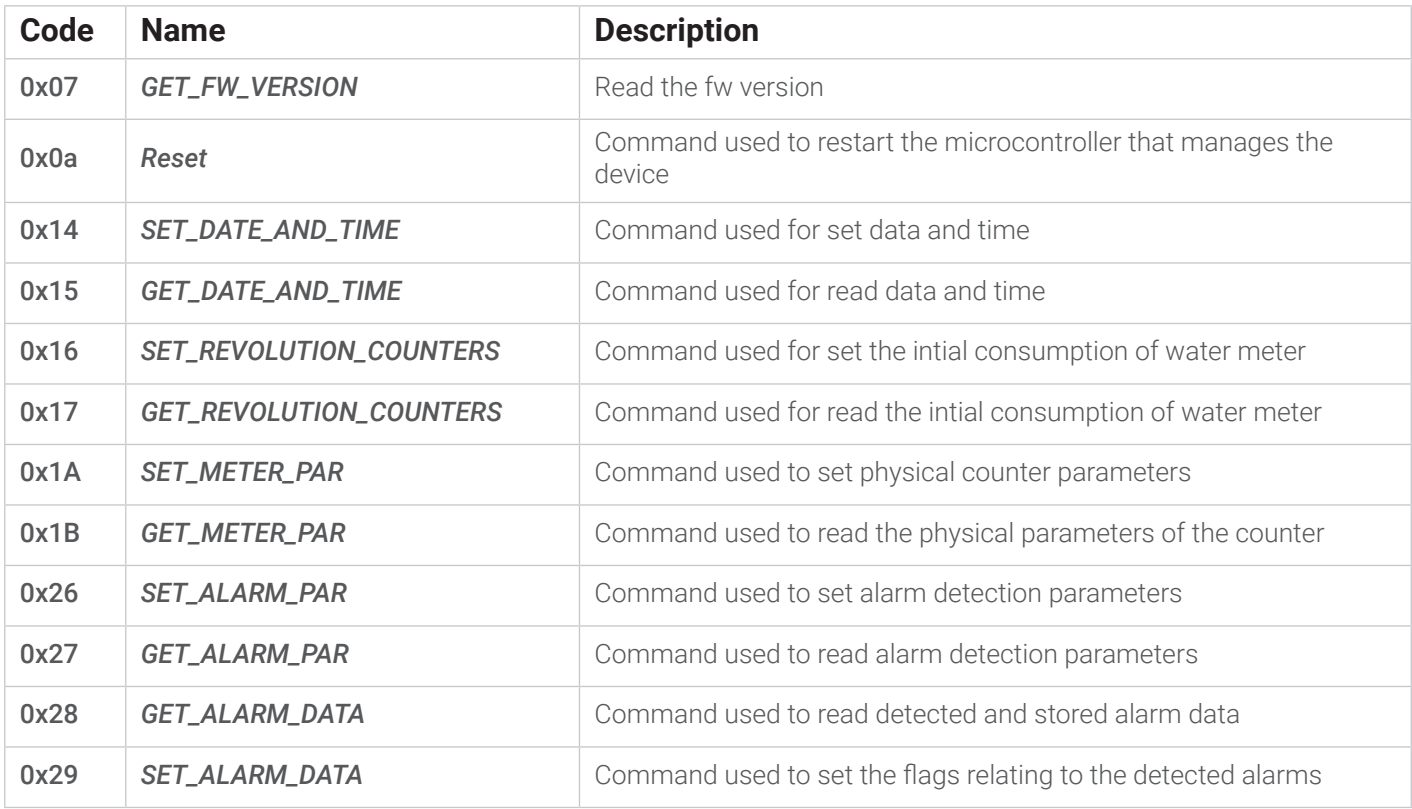

#### C/R/A field:

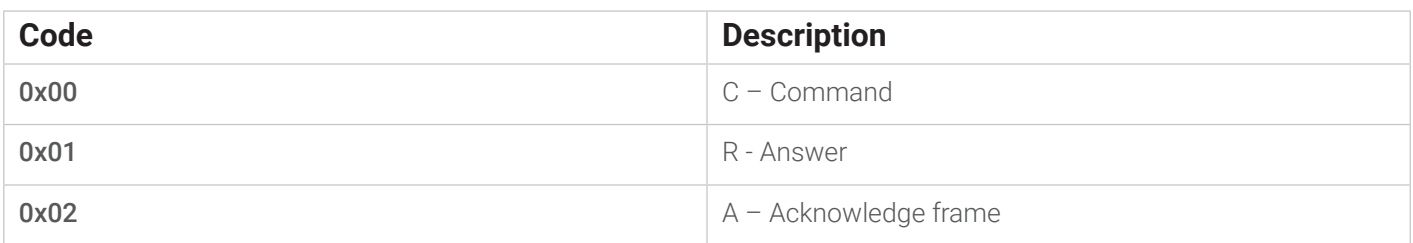

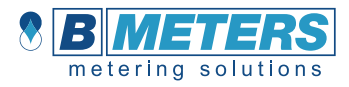

#### Error field:

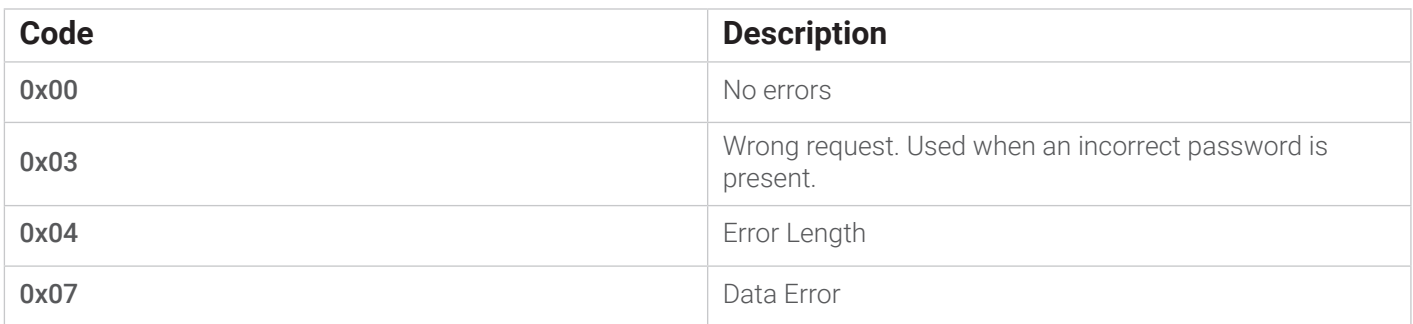

## 3. Command list descriptions (downlink)

This describes the payload data that is sent to and from the application server. All downlink application communication is done on LoRaWAN port 1.

### 3.1 GET\_FW\_VERSION (0x07)

The command used to read the version of the FW loaded on the card. R2H:

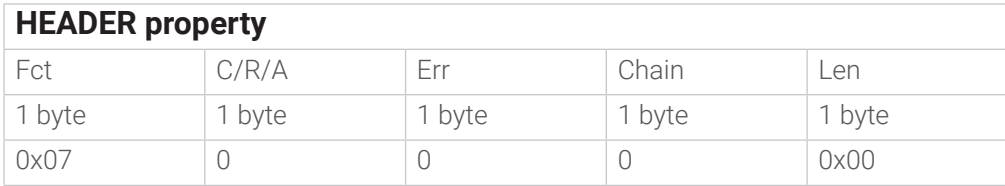

#### H2R (ANSWER):

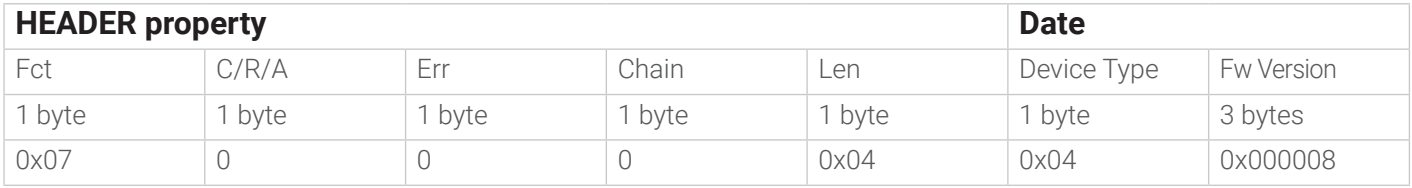

The Device Type field indicates the type of device.

The Err field in the answer can take on the following meanings:

0x00 - No Error

0x03 - Incorrect request, password was not presented

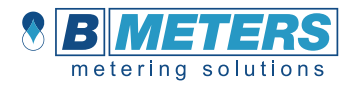

### 3.2 RESET (0x0A)

A command used to reset the microcontroller. The effect of the reset is immediate. R2H:

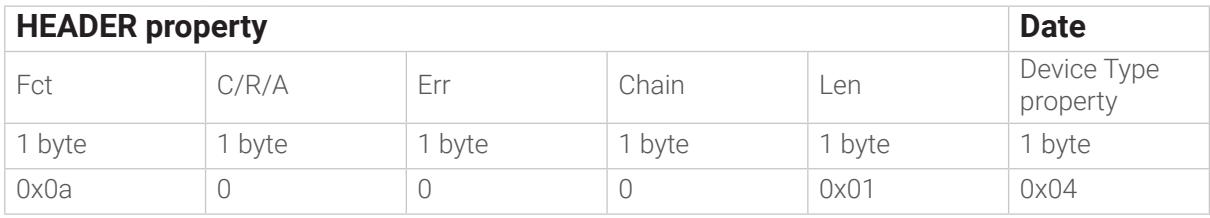

H2R:

There is no response because the microcontroller resets and the mailbox is re-initialized. For example, you can use this command to force the microcontroller to restart in order to perform a new join procedure to the network after changing the LoRajoinmode. Once the command has been received, the module temporarily saves the current date/time and consumption, resets and restores the previously saved values.

### 3.3 SET\_DATE\_AND\_TIME (0x14)

Command end to set the date and time. R2H:

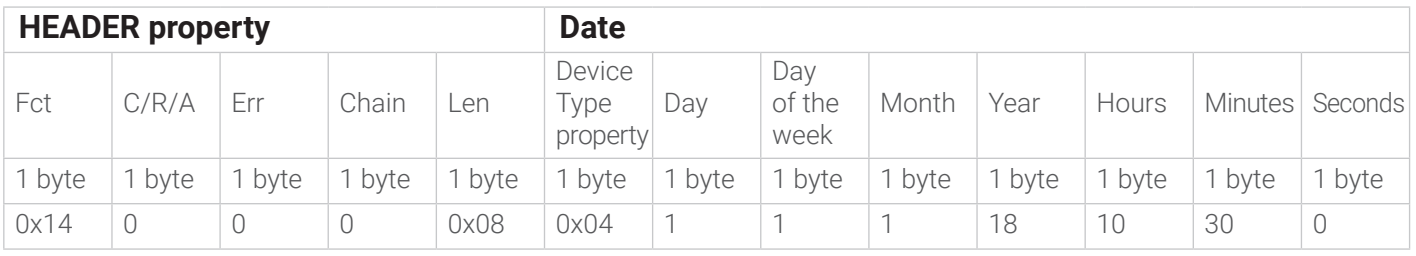

H2R:

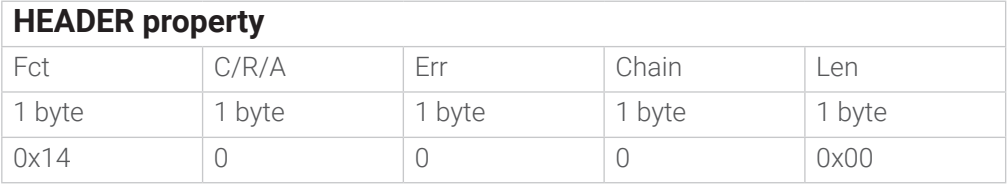

#### The Date field is as follows:

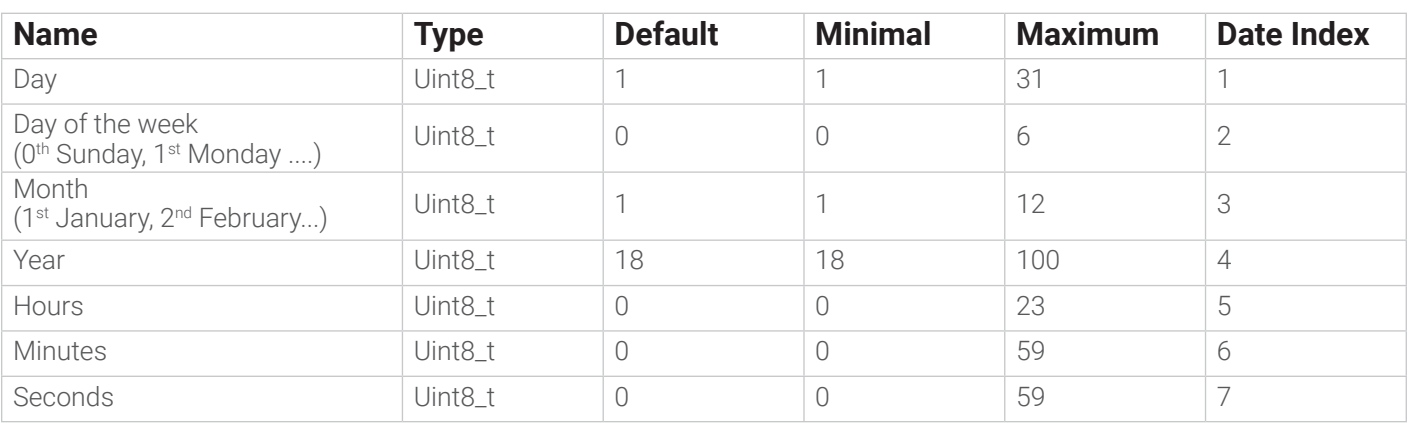

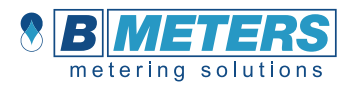

The Err field in the answer can take on the following meanings:

- 0x00 No Error
- 0x01 Invalid date error

0x02 - Device TypeError. The device type is incorrect.

0x03 - Incorrect request, password was not presented

0x04 - Length Error

### 3.4 GET\_DATE\_AND\_TIME (0x15)

Command used to read the date and time. R2H:

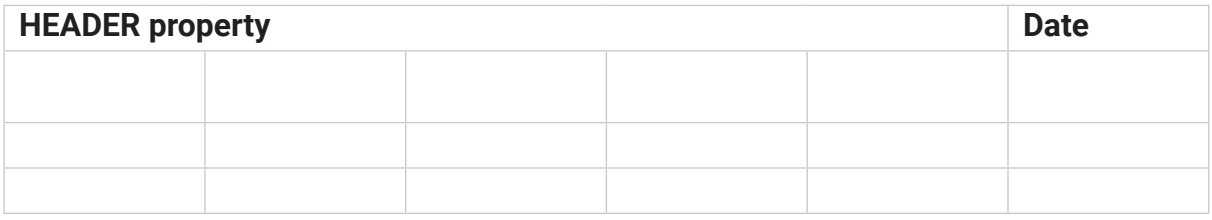

H2R:

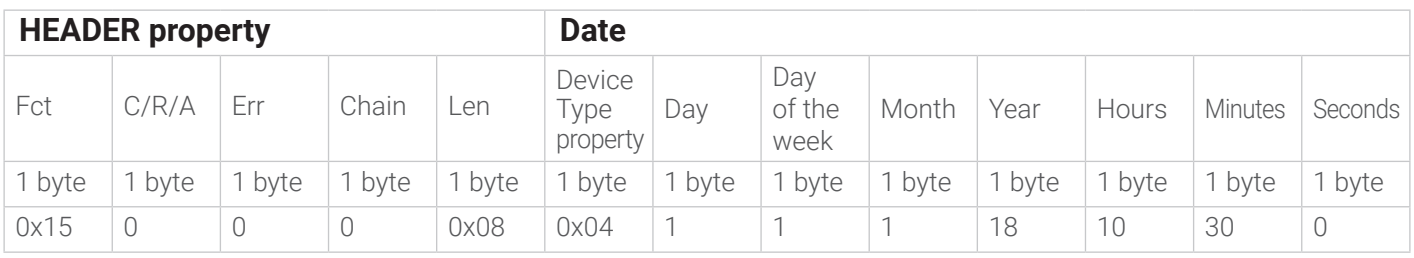

The Date field is as follows:

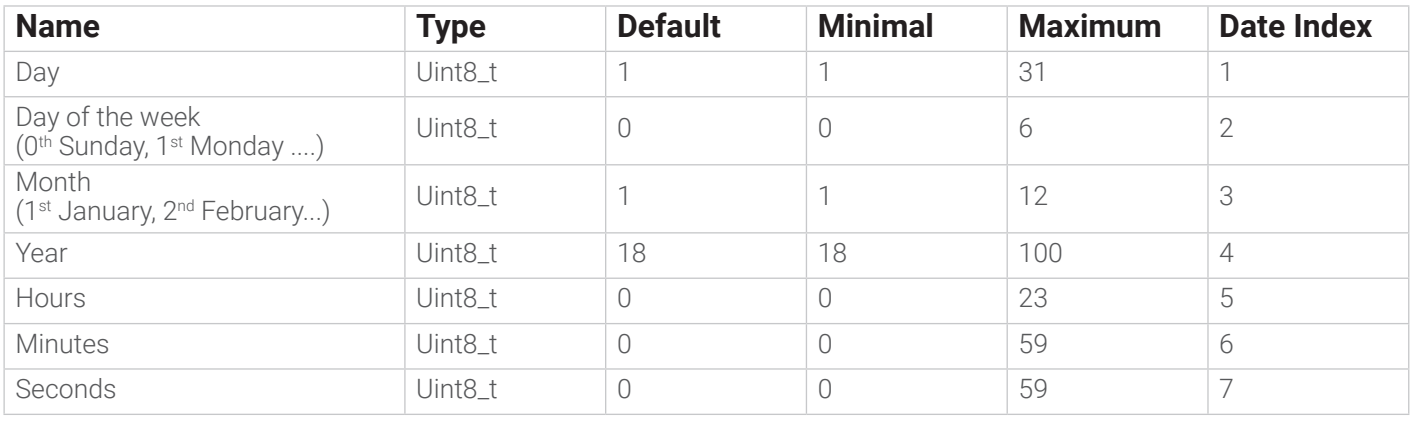

The Err field in the answer can take on the following meanings:

0x00 - No Error

0x01 - Invalid date error

0x02 - Device TypeError. The device type is incorrect.

0x03 - Incorrect request, password was not presented

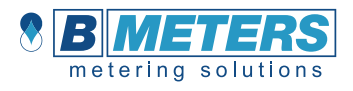

## 3.5 SET\_REVOLUTION\_COUNTERS (0x16)

The command used to set the initial value of the counters. Data fields larger than bytes will be represented in MSB first. R2H:

Fct  $C/R/A$  Err Chain Len Device Type property Forward counter Reset Backward 1 byte 1 byte 1 byte 1 byte 1 byte 1 byte 4 bytes 1 byte 0x16 0 0 0 0x06 0x04

H2R:

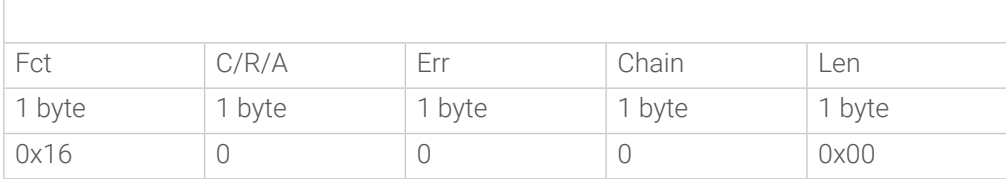

The Date field is as follows:

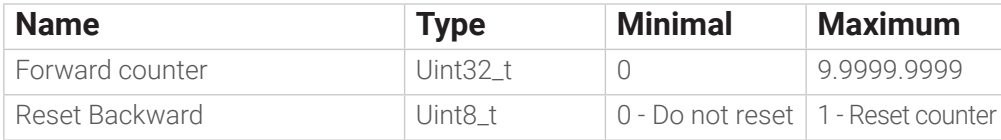

The 31 and 30 bits of the Forward counter field have the following meaning:

0b00 - Counter expressed in Litres (value is allowed only if the setting of the K is 1)

0b01 - Counter expressed in decalitres (value is allowed only if the setting of The K is 10)

0b10 - Counter in hectolitres (the value is allowed only if the setting of the K is 100)

0b11 - Not allowed

The Err field in the answer can take on the following meanings:

0x00 - No Error

0x01 - Out-of-range counter error

0x02 - Device TypeError. The device type is incorrect.

0x03 - Incorrect request, password was not presented

0x04 - Length Error

### 3.6 GET\_REVOLUTION\_COUNTERS (0x17)

The command used to read counters. Data fields larger than bytes will be represented in MSB first. R2H:

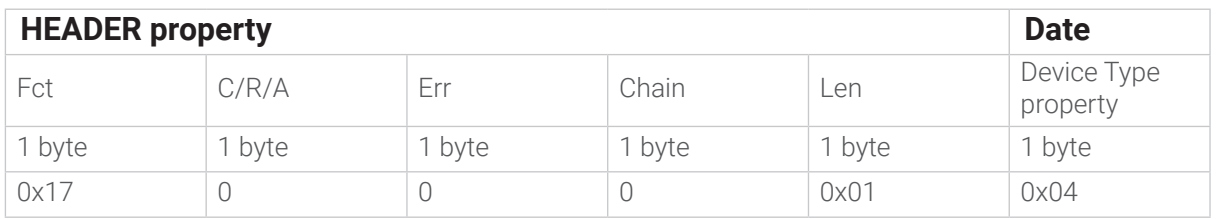

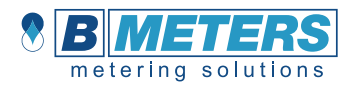

#### H2R:

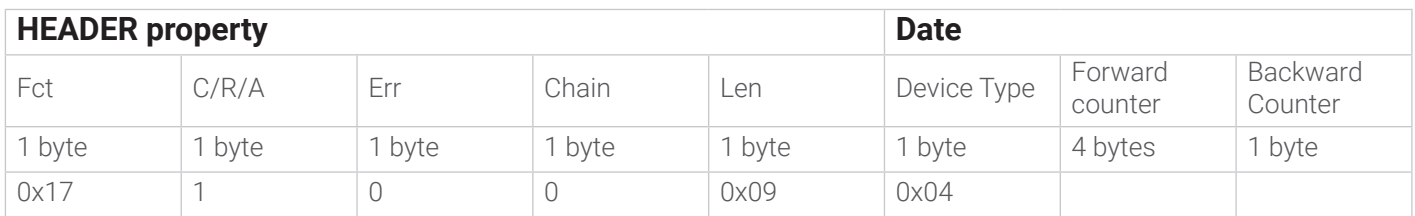

The 31 and 30 bits of the Forward counter field have the following meaning:

0b00 - Meter expressed in Litres

0b01 - Decalitres express counter

0b10 - Hectolitres counter

0b11 - Not allowed

The backward counter field is always expressed in liters.

The Err field in the answer can take on the following meanings:

0x00 - No Error

0x02 - Device TypeError. The device type is incorrect.

0x03 - Incorrect request, password was not presented

0x04 - Length Error

## 3.7 SET\_METER\_PAR (0x1A)

The command used to set the physical parameters of the counter. Data fields larger than bytes will be represented in MSB first.

R2H:

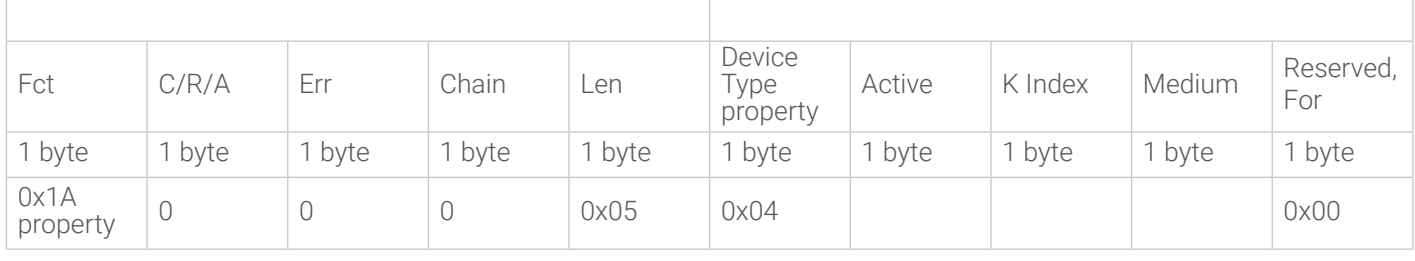

H2R:

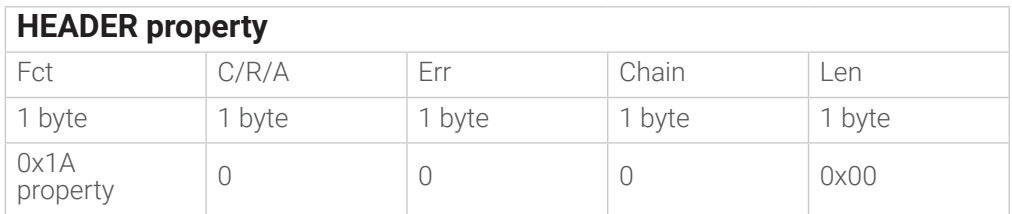

The Date field is as follows:

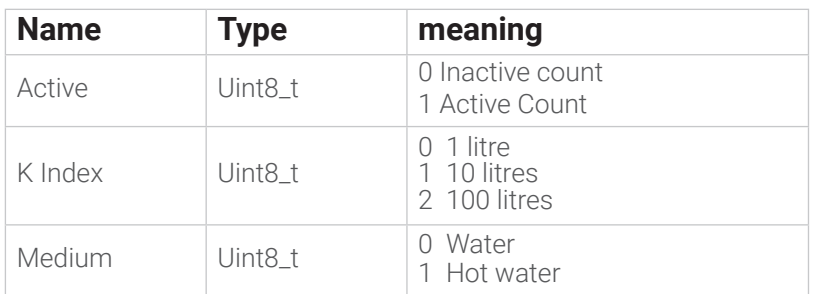

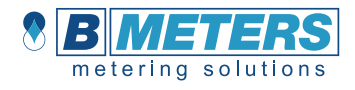

The Err field in the answer can take on the following meanings:

0x00 - No Error

0x01 - Out-of-range parameters error

0x02 - Device TypeError. The device type is incorrect.

0x03 - Incorrect request, password was not presented

0x04 - Length Error

0x05 - EEPROM Write Error

## 3.8 GET\_METER\_PAR (0x1B)

A command used to read the physical parameters of the counter. R2H:

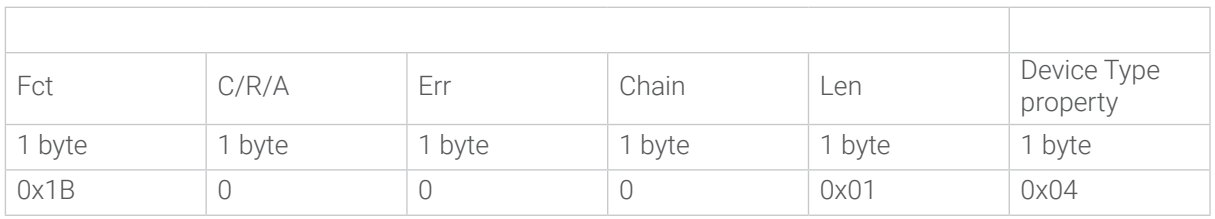

 $H2R$ 

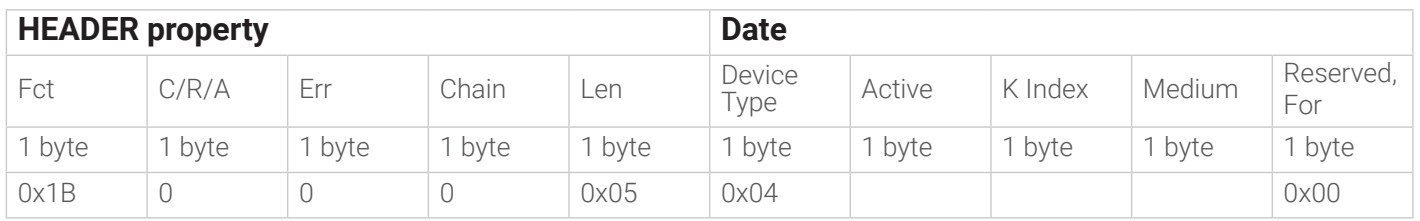

In the date field, the fields have the same meaning as the previous SET\_METER\_PAR command.

The Err field in the answer can take on the following meanings:

0x00 - No Error

0x02 - Device TypeError. The device type is incorrect.

0x03 - Incorrect request, password was not presented

0x04 - Length Error

### 3.9 SET\_ALARM\_PAR (0x26)

The command used to set alarm detection parameters. Data fields larger than bytes will be represented in MSB first. R2H:

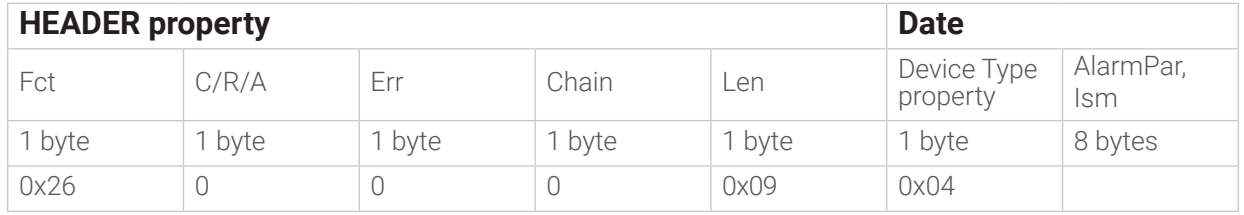

 $H2R$ 

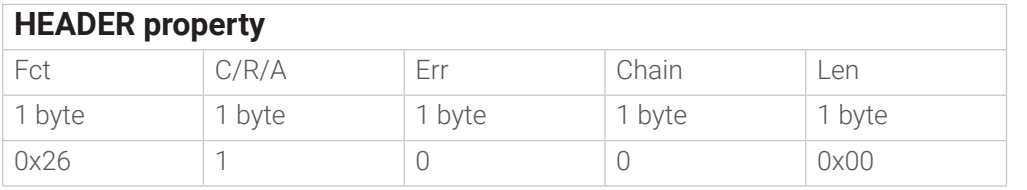

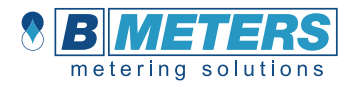

#### The AlarmPar field is as follows:

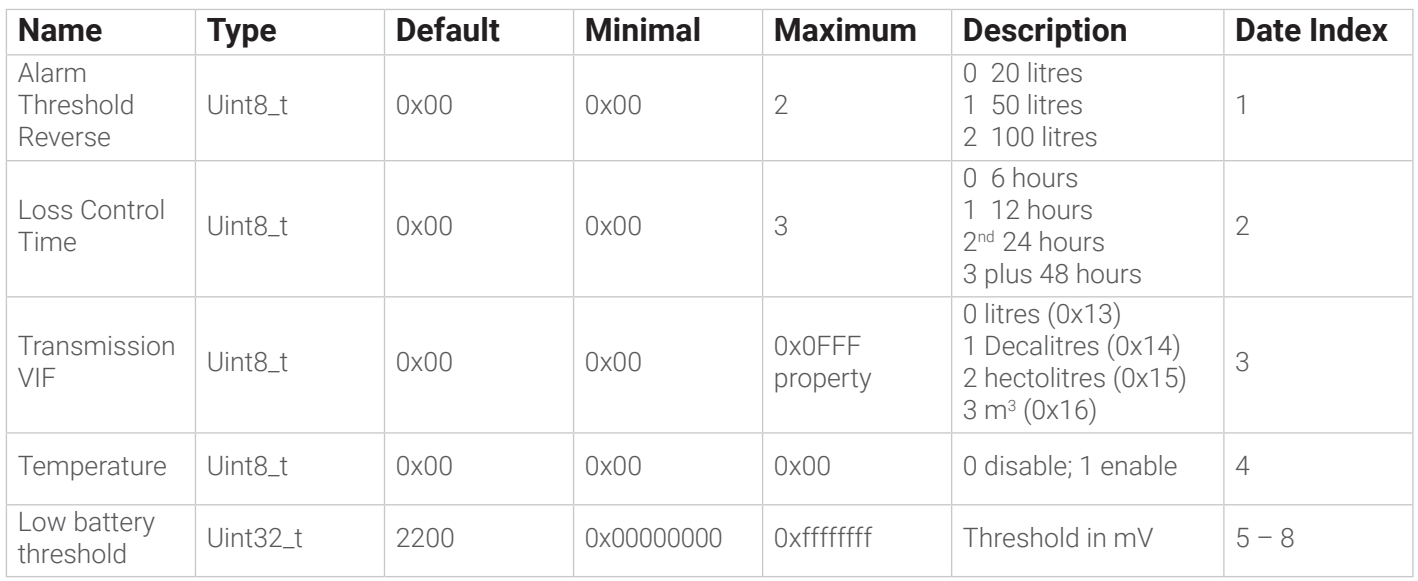

The Err field in the answer can take on the following meanings:

0x00 - No Error

0x01 - Out-of-range parameters error

0x02 - Device TypeError. The device type is incorrect.

0x03 - Incorrect request, password was not presented

0x04 - Length Error

0x05 - EEPROM Write Error

## 3.10 GET\_ALARM\_PAR (0x27)

A command used to read alarm detection parameters. R2H:

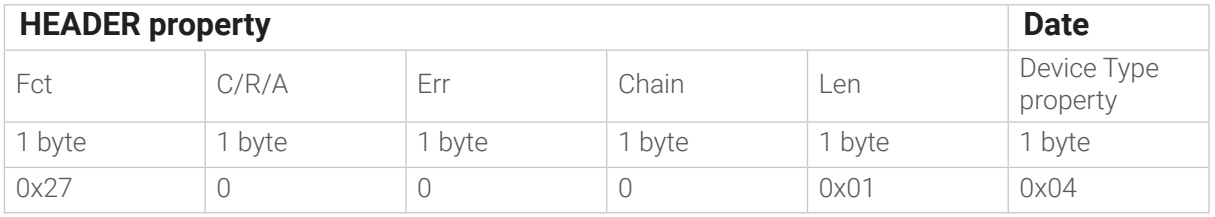

H2R:

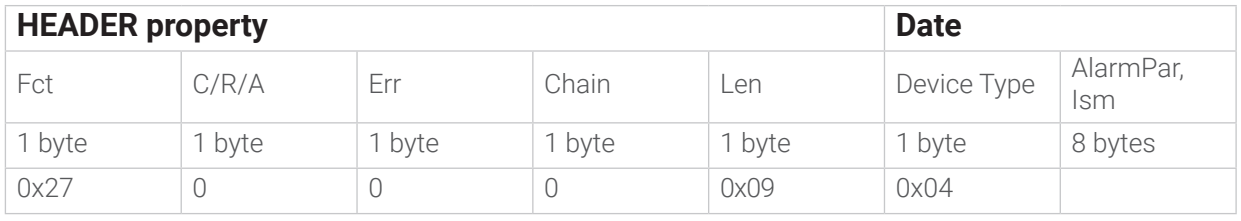

In the AlarmPar field, the data has the same meaning as the previous SET\_ALARM\_PAR command.

The Err field in the answer can take on the following meanings:

0x00 - No Error

0x02 - Device TypeError. The device type is incorrect.

0x03 - Incorrect request, password was not presented

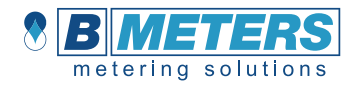

### 3.11 GET\_ALARM\_DATA (0x28)

A command used to read alarm detection parameters. R2H:

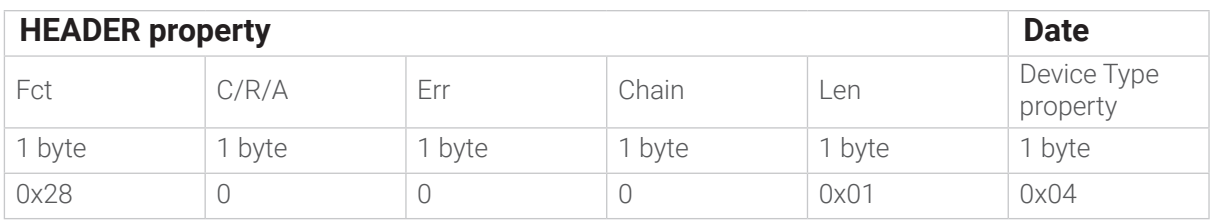

H2R:

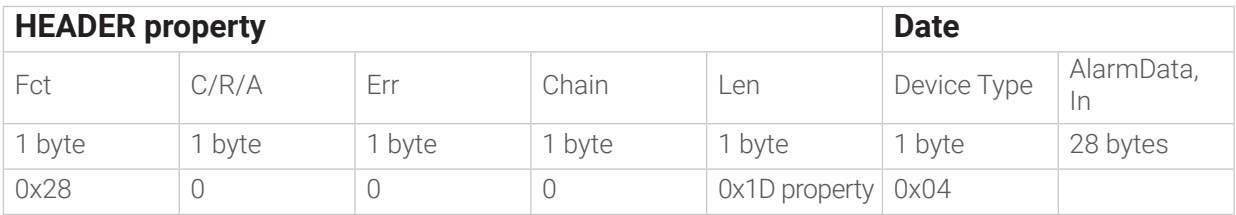

The AlarmData field is as follows:

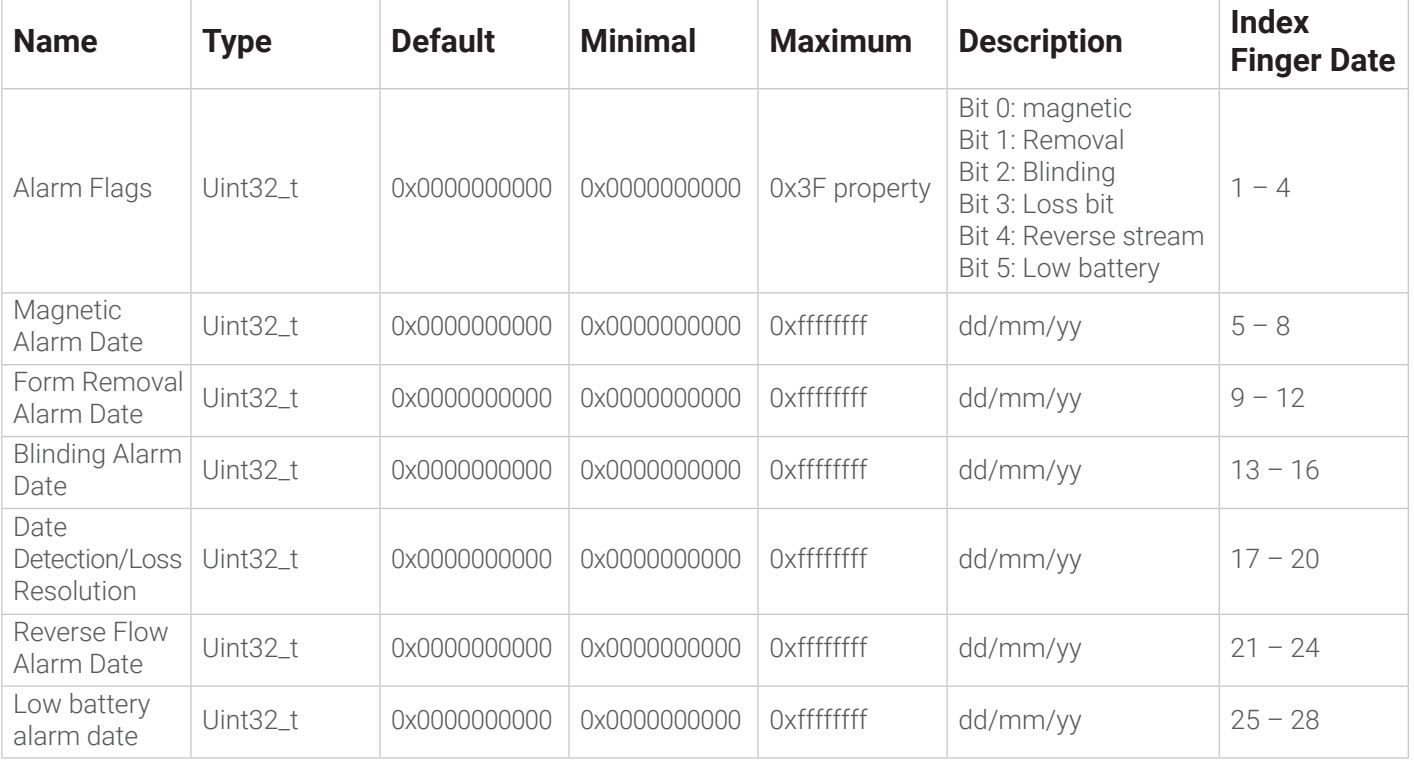

The Err field in the answer can take on the following meanings:

0x00 - No Error

0x02 - Device TypeError. The device type is incorrect.

0x03 - Incorrect request, password was not presented

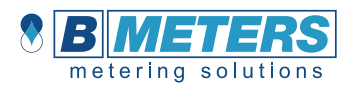

### 3.12 SET\_ALARM\_DATA (0x29)

Command used to set the flags relating to the detection of alarms. R2H:

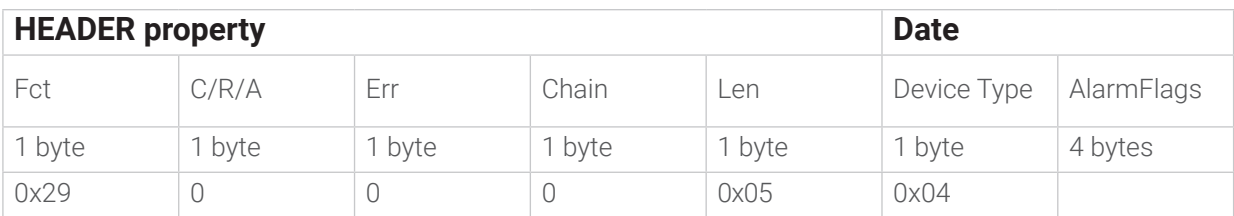

H2R:

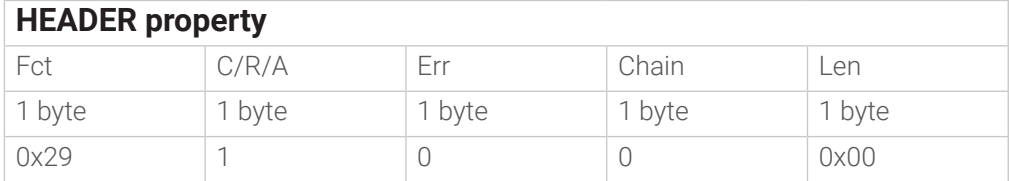

The AlarmData field is as follows:

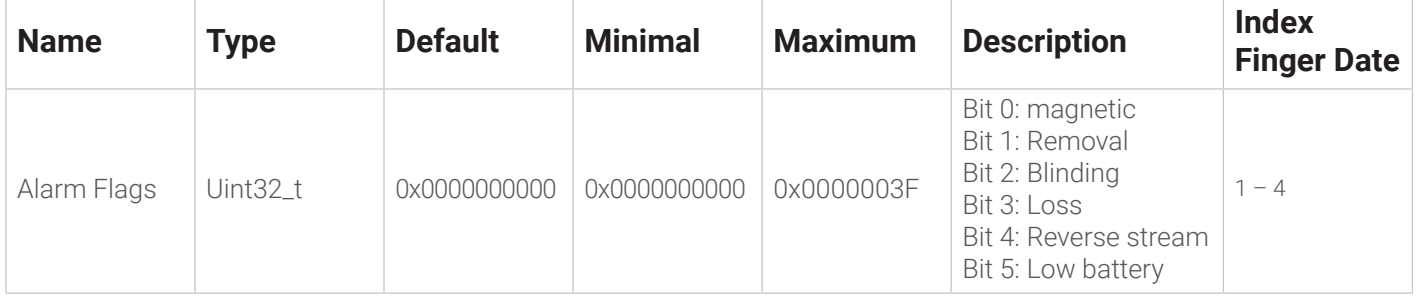

The Err field in the answer can take on the following meanings:

0x00 - No Error

0x01 - Parameter error out of range

0x02 - Device TypeError. The device type is incorrect.

0x03 - Incorrect request, password was not presented

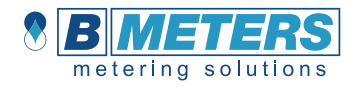

## 4. Examples

#### GET FW VERSION (0x07)

 R2H: 0x07, 0x00, 0x00, 0x00, 0x00 H2R: 0x07, 0x01, 0x00, 0x00, 0x04, 0x01, FW1, FW2, FW3

#### GET FW VERSION (0x07) with incorrect length

 R2H: 0x07, 0x00, 0x00, 0x00, 0x01, 0x00 H2R: 0x07, 0x01, 0x04, 0x00, 0x00

## RESET (0x0a)

0x0a 0x00 0x00 0x00 0x01 0x04 H2R: empty

## SET\_REVOLUTION\_COUNTERS  $(0x16) \rightarrow 864$  liters as initial consumption<br>R2H:  $0x160x000x0000x000x060x040x000x000x030x600x00$

- R2H: 0x16 0x00 0x00 0x00 0x06 0x04 0x00 0x00 0x03 0x60 0x00
- H2R: 0x16 0x01 0x00 0x00 0x00

#### SET\_ALARM\_PAR  $(0x26) \rightarrow$  Temperature bytes enabled.

 R2H: 0x26 0x00 0x00 0x00 0x09 0x04 0x00 0x00 0x00 0x01 0x02 0x02 0x00 0x00 H2R: 0x26 0x01 0x00 0x00 0x00

## **SET\_ALARM\_DATA (0X29) reset all alarms**<br> $R2H$ :  $0 \times 29.0 \times 00.0 \times 00.0 \times 00.0 \times 05.0 \times 04$

 R2H: 0x29 0x00 0x00 0x00 0x05 0x04 0x00 0x00 0x00 0x00 H2R: 0x29, 0x01, 0x00, 0x00, 0x00

#### Contact Info

B METERS srl Via Friuli, 3 • 33050 Gonars (UD) • ITALY

Tel: +39 0432 931415 Fax: +39 0432 992661

E-Mail (sales/info): info@bmeters.com E-Mail (support): ticket@bmeters.com Web: www.bmeters.com